## **Banca Internet Provincia (BIP) Consulta de productos vigentes**

Al ingresar a BIP con su usuario y contraseña accederá a la vista **Posición consolidada** donde verá los productos vigentes.

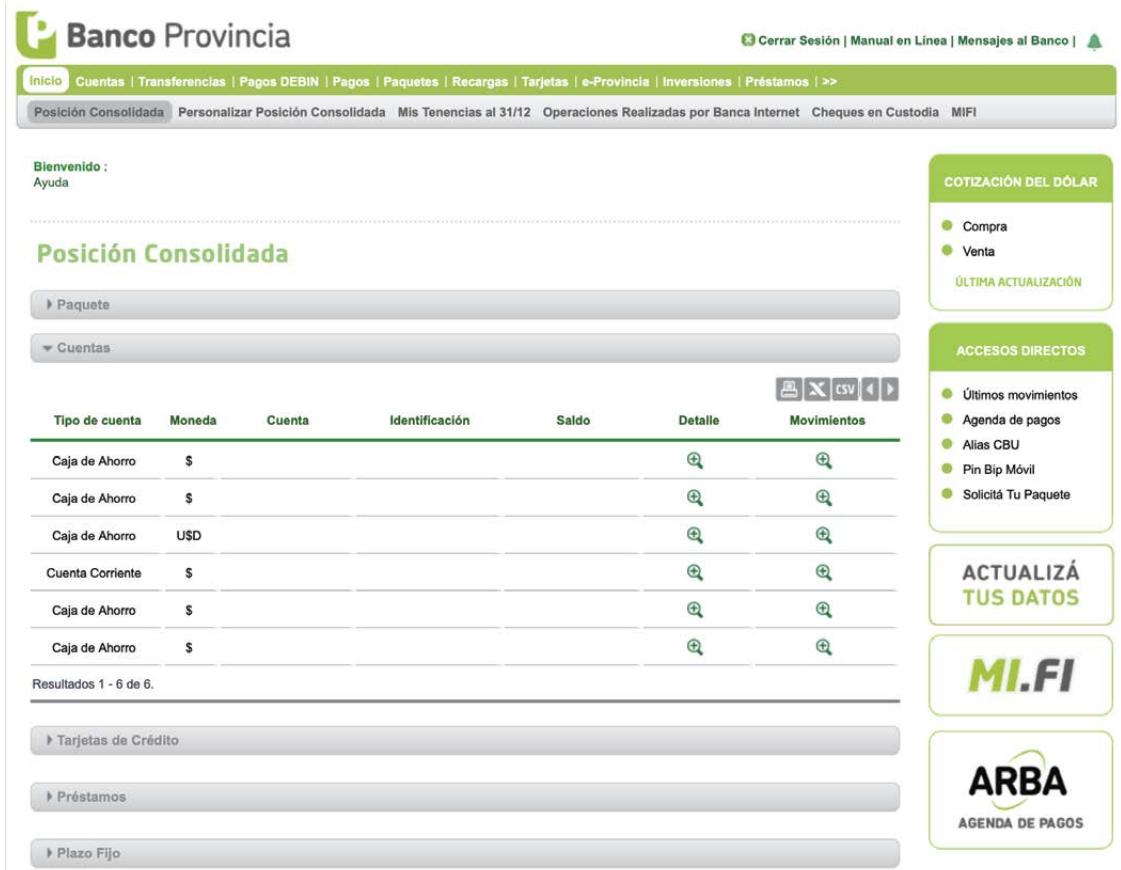

Si desea ver los otros productos a los que se encuentra adherido haga clic en la solapa del tipo de producto que desea visualizar (ejemplo: Tarjetas de Crédito, Préstamos, Plazo Fijo, Títulos, Fondos, etc.).

Podrá imprimir y/o guardar dicha información como archivo con extensión .pdf , así como también exportarla a Excel haciendo clic en los íconos correspondientes.

Para incluir o excluir productos de la posición consolidada deberá ingresar al menú **Personalización** y hacer clic en la solapa **Excluir / Incluir Productos**.

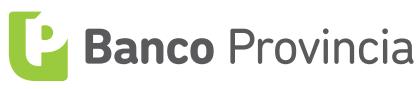

Seleccione la acción deseada y a continuación el sistema le mostrará la totalidad de productos que en algún momento fueron seleccionados por usted que no se visualicen en su posición consolidada.

Para que vuelvan a ser visibles deberá seleccionarlos haciendo clic sobre los checkbox de la columna **incluir** o **excluir** correspondiente al producto, y presionar el botón **Siguiente**.

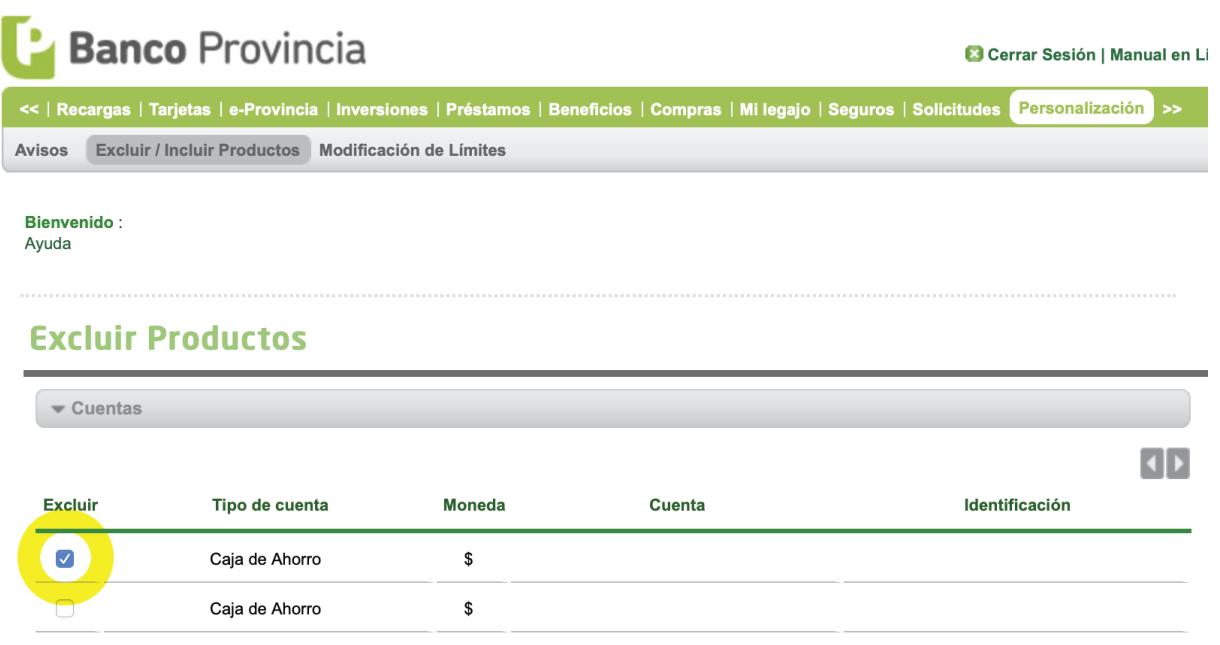

El sistema le mostrará como quedará su posición consolidada. Si está de acuerdo, presione el botón **Confirmar** para finalizar.

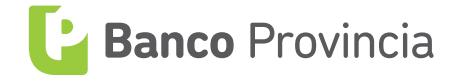